# **Korisnièki vodiè**

# **L1734S L1734SE**

 $\bigcirc$ bavezno pročitajte poglavlje "Važne mere predostrožnosti" pre

nego što počnete da koristite proizvod.

Čuvajte "Korisnički vodič" (CD) na pristupačnom mestu da biste kasnije pogledali ono što vas zanima.

**P**ogledajte nalepnicu na proizvodu i prosledite tu informaciju svom

**prodavcu kad budete tražili njegove usluge.**

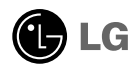

Ovaj proizvod je projektovan i proizveden tako da obezbedi vašu ličnu bezbednost, ali njegovo neodgovarajuće korišćenje može dovesti do električnog udara ili do opasnosti od požara. Da biste omogućili ispravan rad svih zaštita uključenih u ovaj ekran, pogledajte sledeća osnovna pravila za njegovo instaliranje, korišćenje i servisiranje.

# O bezbednosti

Koristite samo onaj kabl za napajanje koji je isporučen zajedno sa proizvodom. U slučaju da koristite drugi kabl za napajanje, proverite da li je overen u skladu sa primenljivim nacionalnim standardima ukoliko ga nije isporučio dobavljač. Ako je kabl za napajanje neispravan na bilo koji način, obratite se proizvođaču ili najbližem autorizovanom serviseru da biste dobili zamenu.

Kabl za napajanje se koristi kao glavni uređaj za isključivanje. Obezbedite da utičnica bude lako dostupna nakon instaliranja.

Koristite ekran samo sa izvorom napajanja koji je naznačen u specifikacijama ovog uputstva ili je naveden na ekranu. Ako niste sigurni koji tip napajanja imate kod kuće, obratite se svom prodavcu.

Preopterećeni izlazi naizmenične struje i produžni kablovi su opasni. Isto važi i za iskrzane kablove za napajanje i polomljene utičnice. Sve to može dovesti do strujnog udara ili požara. Pozovite majstora da vam zameni ove uređaje.

Nemojte da otvarate ekran.

- Unutra nema komponenti koje bi mogao da koristi korisnik.
- Unutra postoje visoki naponi, čak i kada je napajanje isključeno.
- Obratite se svom prodavcu ako ekran nije ispravan.

Da biste izbegli povredu:

- Nemojte da postavljate ekran na kosu policu ukoliko ga niste učvrstili na odgovarajući način.
- Upotrebite samo ono postolje koje je preporučio proizvođač.
- Nemojte ispustati, udarati ili bacati bilo kakve predmete/igračke na ekranu. Razlog je povreda osoba, kvar proizvoda i oštećenja na ekranu.

Da biste sprečili opasnost od požara i drugih opasnih situacija:

- Uvek isključite ekran ako napuštate sobu na duži vremenski period. Nikad nemojte da ostavljate ekran uključen kad izlazite iz kuće.
- Nemojte da dozvolite deci da spuštaju ili guraju predmete u otvore kućišta ekrana. Neki unutrašnji delovi se nalaze pod opasnim naponima.
- Nemojte da dodajete dodatne uređaje koji nisu projektovani za ovaj ekran.
- Ukoliko ostavite ekran bez nadzora za dug period vremena, izvucite kabl iz utičnice.
- U slučaju grmljavine i gromova nikada nemojte dodirivati kabl za napajanje i signalni kabl, jer može biti veoma opasno. Može uzrokovati strujni udar.

# O instaliranju

Nemojte da dozvolite da bilo šta stoji na kablu za napajanje ili da prelazi preko njega, i nemojte da stavljate ekran na mesta gde je kabl za napajanje podložan oštećenju.

Nemojte da koristite ovaj ekran blizu vode, tj. u blizini kade za kupanje, lavora, kuhinjske sudopere, kade za pranje veša, u vlažnom podrumu ili u blizini bazena. Ekrani imaju otvore za ventilaciju na kućištu kako bi se omogućilo odvođenje toplote proizvedene tokom rada. Ukoliko se ovi otvori blokiraju, nagomilana toplota može da izazove kvarove koji mogu da dovedu do požara. Zato NIKADA NEMOJTE DA:

- Blokirate otvore za ventilaciju na dnu tako što stavite ekran na krevet, kauč, prekrivač itd..
- Stavljate ekran u ugrađeni zatvoreni prostor ukoliko nije omogućena odgovarajuća ventilacija.
- Pokrivate otvore tkaninom ili nekim drugim materijalom.
- Stavljate ekran blizu radijatora ili izvora toplote, ili na njih.

Nemojte da trljate Active Matrix LCD ekran ili da udarate u njega bilo čime što je tvrdo, jer može doći do trajnih ogrebotina,kvarova ili oštećenja Active Matrix LCD ekrana.

Nemojte dugo prstom da pritiskate LCD ekran, jer to može prouzrokovati naknadne slike.

Zbog defekta tačaka na ekranu mogu da se pojave crvene, zelene ili plave tačkice. Međutim, ovo nema uticaja niti efekta na performanse ekrana.

Ako je moguće, upotrebite preporučenu rezoluciju kako biste postigli najbolji kvalitet slike svog LCD ekrana. Ako se uređaj koristi u bilo kojem drugom režimu osim preporučene rezolucije, na ekranu će se možda pojaviti skalirane ili obrađene slike. Međutim, ovo je karakteristika LCD ekrana fiksne rezolucij.

Ostavljanje nepokretne slike na ekranu za duži period vremena može uzrokovati oštećenje na ekranu i takozvano izgaranje slike. Uverite se da koristite čuvar ekrana na monitoru. Ovaj fenomen se pojavljuje takođe i kod drugih proizvođača i ovaj događaj nije predmet garancije.

Nemojte da izazovete kratak spoj ili da prednju ili bočne strane ekrana izgrebete metalnim predmetima. U suprotnom, može doći do oštećenja ekrana.

# O čišćenju

- Isključite ekran iz struje pre čišćenja njegovog prednjeg dela.
- Upotrebite malo vlažnu (a ne mokru) krpu. Nemojte da koristite aerosol direktno na ekranu uređaja zbog toga što prekomerno prskanje može da izazove električni udar.

# O raspakivanju

Nemojte da bacite kartonsku kutiju i materijal za pakovanje. Oni su idealni za transportovanje proizvoda. Prilikom transporta proizvoda na drugu lokaciju, ponovo ga zapakujte pomoću originalnog materijala.

# O odlaganju

- Fluorescentna lampa koja se koristi u ovom proizvodu sadrži malu količinu žive.
- Nemojte da odlažete ovaj proizvod zajedno sa opštim otpadom iz domaćinstva.
- Odlaganje ovog proizvoda mora biti izvršeno u skladu sa propisima vaših lokalnih vlasti.

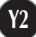

### Povezivanje ekrana

Pre nego što podesite ekran, uverite se da je isključeno napajanje ekrana, računarskog sistema i drugih priključenih uređaja.

# **Povezivanje stalka**

- 1. Namestite prednju stranu ekrana nadole na meku krpu.
- 2. Proverite pravac postolja i utaknite ga u šarku kao što je prikazano na slici.

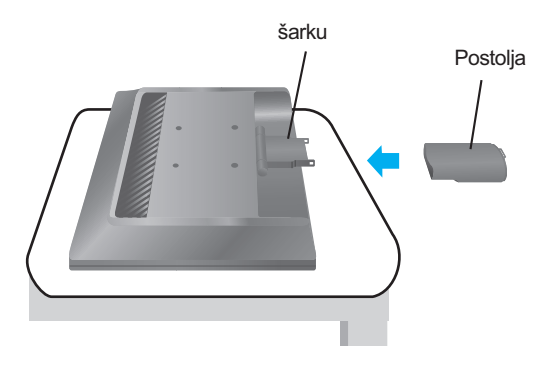

- 3. Proverite pravac snove postolja i utaknite ga u postolje.
- 4. Nakon montiranja podignite pažljivo ekran i postavite ga naspram sebe.

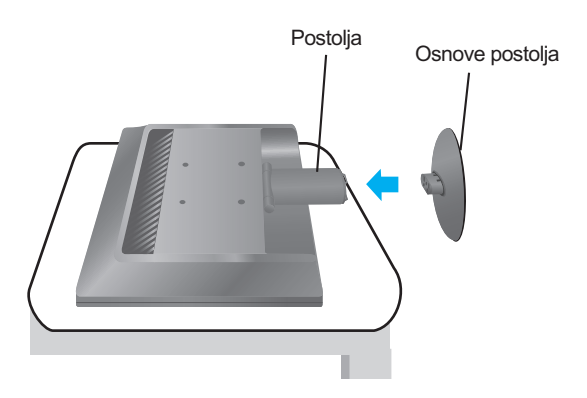

#### **Važno**

- Ova ilustracija prikazuje opšti tip povezivanja. Vaš monitor će se možda razlikovati od onoga koji je prikazan na slici.
- Nemojte nositi proizvod naglavačke držeći ga za osnovu stalka. Prozivod može pasti i da se ošteti ili da vam povredi nogu.

# **Skidanje stalka**

1. Stavite jastuk ili meku krpu na ravnoj površini.

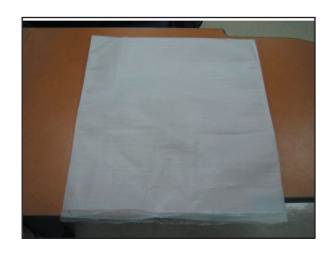

3. Držite monitor sa jednom rukom a sa drugom držite deo osnova postolja kao što je prikazano na slici i povucite lagano naviše deo osnove postolja.

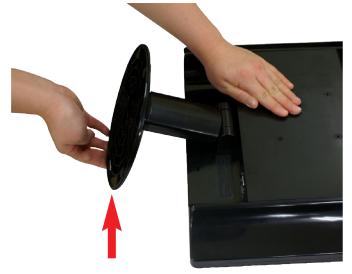

2. Postavite ekran licem prema jastuku ili mekoj krpi. ili mekoj krpi.

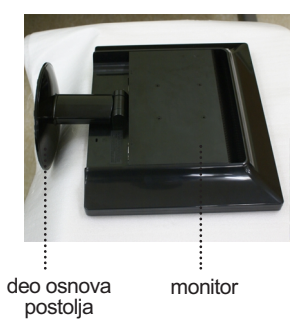

4. Guranjem reze unutra, izvucite osnovu stalka od telo stalka.

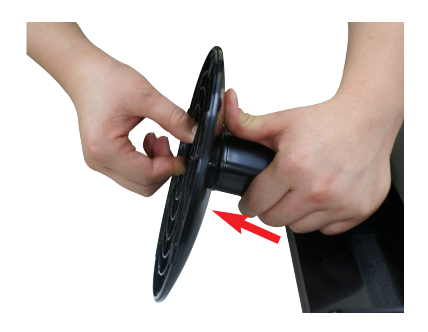

5. Molimo izvucite telo stalka lagano da bi ga odvojili od zgloba.

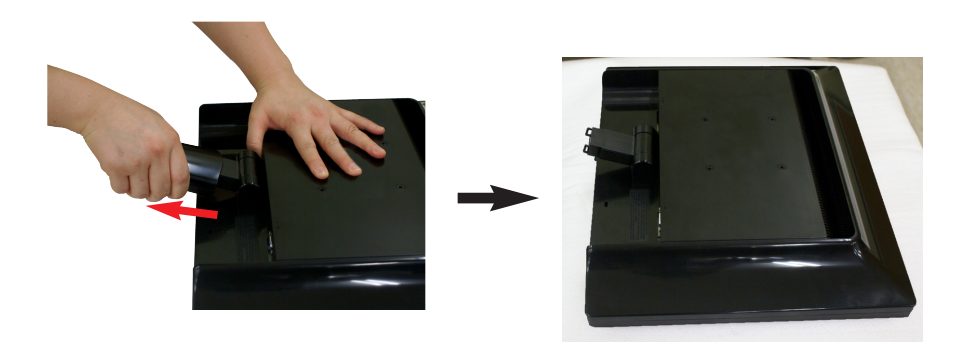

**Pre nego što podesite ekran, uverite se da je isključeno napajanje ekrana, računarskog sistema i drugih priključenih uređaja.** 

# **Pozicioniranje vašeg ekrana**

- 1. Podesite poziciju na različite načine radi maksimalne udobnosti.
	- Opseg nagiba: -5<sup>°</sup>~20<sup>°</sup>

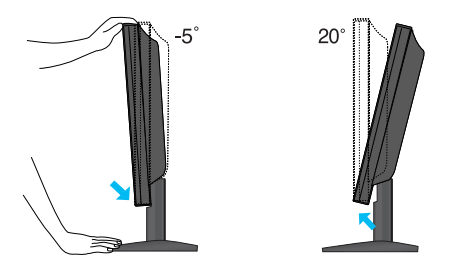

#### Ergonomija

Da bi održali ergonomičnu i udobnu poziciju gledanja preporučuje se da prednji ugao nagiba ekrana ne prelazi 5 stepeni.

### **Povezivanje sa računarom**

- 1. Uverite se da ste isključili računar i proizvod. Spojite kabl kao prikazano na skiciranoj mapi od ① do ② .
- **A** Spojite Dsub kabl (PC). Kad ga uključite, zavrnite zavrtnje da biste osigurali vezu.
- **B** Spojite Dsub kabl (Mac)

#### **NAPOMENA**

- Ovo je pojednostavljeni prikaz zadnje strane.
- Zadnja strana predstavlja opšti model; vaš ekran će se možda razlikovati od ovog prikaza.
- Korisnici moraju upotrebljavati zaštićene interfejs kablove (D-sub 15-pinski kabl, DVI kabl) sa feritnim jezgrom da bi održali usaglašenost standarda za proizvod.

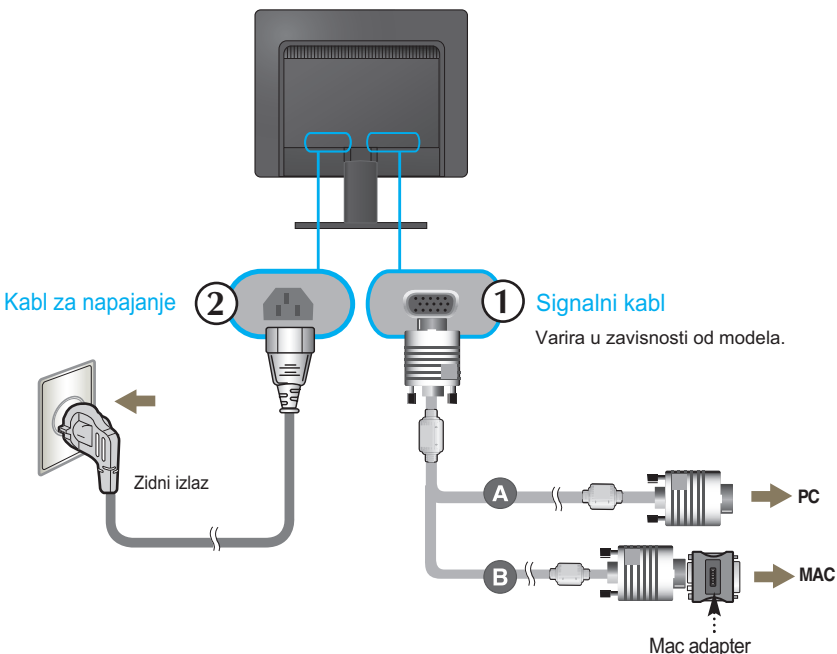

Za Apple Macintosh je neophodan zasebni adapter za utikač kako bi se D-sub VGA konektor sa 15 pinova velike gustine (3 reda) na isporučenom kablu sveo na 15-to pinski konektor u 2 reda.

2. Pritisnite (1) taster na ploči sa preklopnicima sa strane da bi uključili napajanje. Kada je napon ekrana uključen, automatski se izvršava 'Funkcija Podešavanje same Slike'.

**PROCESSING SELF IMAGE SETTING** 

#### **NAPOMENA**

Funkcija samostalnog podešavanja slike "? Ova funkcija pruža korisniku optimalne postavke ekrana. Kad korisnik prvi put poveže monitor, ova funkcija automatski podešava optimalne postavke ekrana za pojedinačne ulazne signale.

Funckija AUTO(AUTOMATSKI)? Kada se susretnete sa problemima kao što su zamagljena slika, treperenje ekrana ili kosa slika tokom upotrebe uređaja ili nakon izmene rezolucije ekrana, pritisnite taster funkcije AUTO(AUTOMATSKI) da bitste poboljšali rezoluciju.

# **Kontrole prednje table**

OSD UNLOCKED

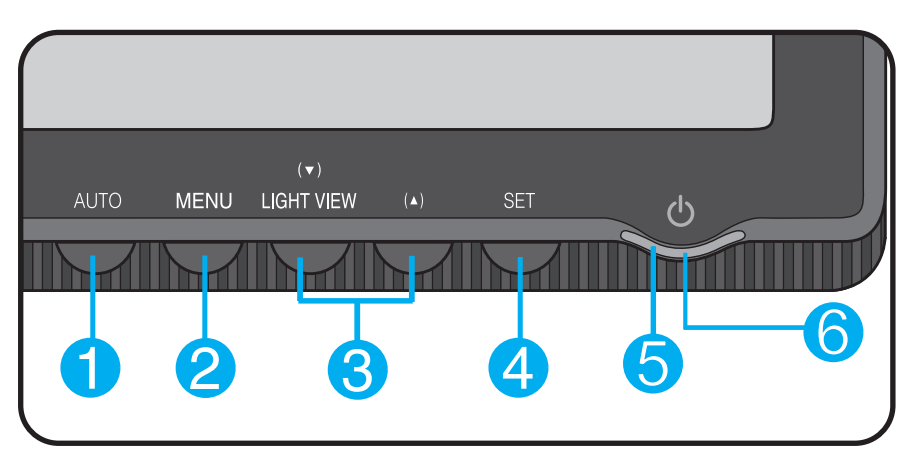

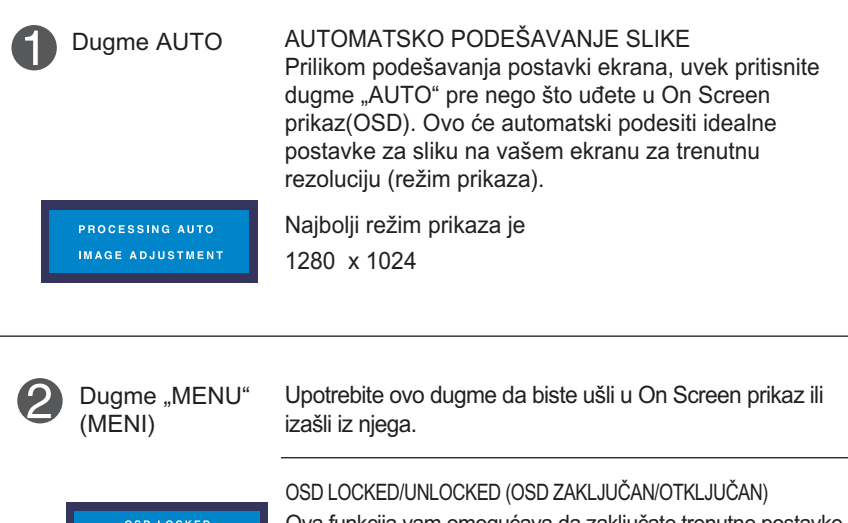

Ova funkcija vam omogućava da zaključate trenutne postavke kontrola kako one ne bi bile nepažnjom promenjene. Pritisnite i držite dugme "MENU" (MENI) nekoliko sekundi. Treba da se pojavi poruka "OSD LOCKED" (OSD ZAKLJUČAN). Možete da otključate OSD kontrole u svakom trenutku tako što pritisnete dugme "MENU" (MENI) i držite ga nekoliko sekundi. Treba da se pojavi poruka "OSD UNLOCKED" (OSD OTKLJUČAN).

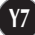

the control of the control of the

Г

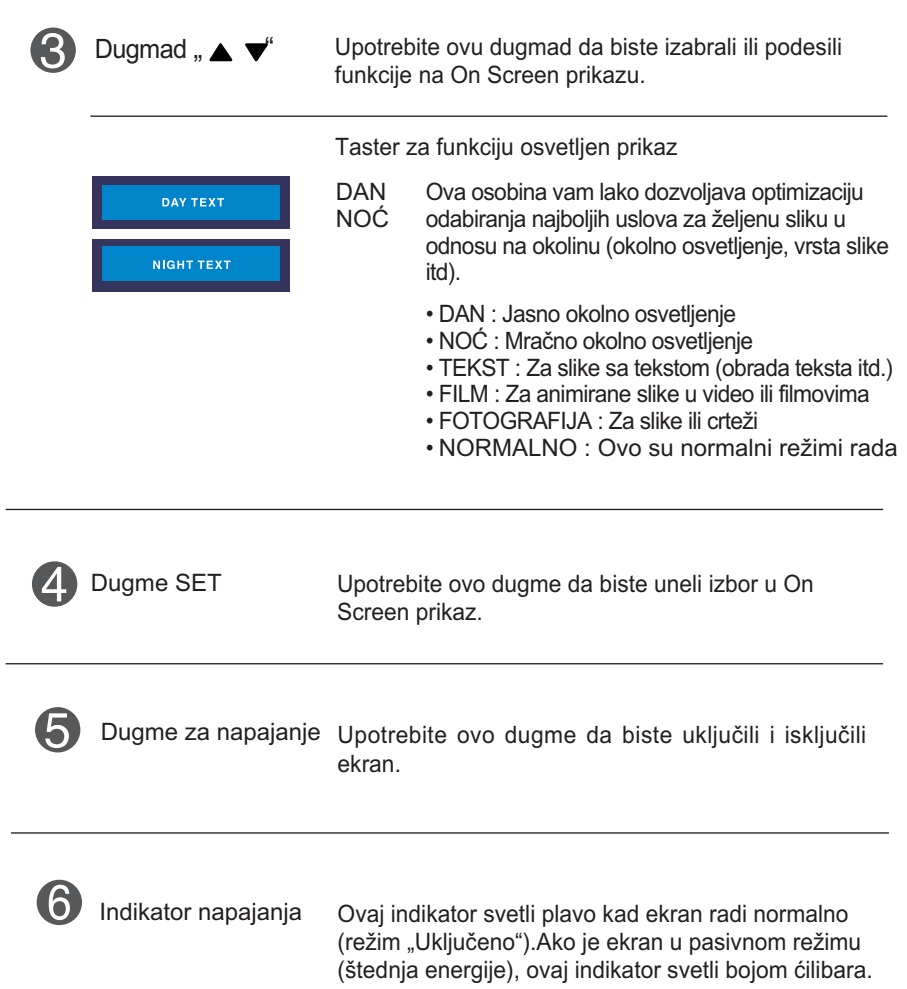

and the control of the control of the control of the control of the control of the control of the control of the

## **Podešavanje ekrana**

**Sistem kontrole On Screen prikaza omogućava brzo i lako podešavanje veličine slike, položaja i radnih parametara ekrana. Sledi kratak primer koji će vam pomoći da se upoznate sa korišćenjem ovih kontrola.**

**Sledeći odeljak je pregled raspoloživih podešavanja i izbora pomoću OSD-a.**

**NAPOMENA** 

Pre nego što pristupite podešavanju slike, omogućite ekranu da se stabilizuje tokom najmanje 30 minuta.

Pratite sledeće korake da biste načinili promene u On Screen prikazu:

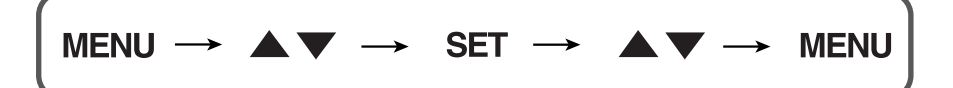

- ๚ Pritisnite dugme "MENU" (MENI) i pojaviće se glavni meni OSD-a.
- 2 Da biste pristupili kontroli, upotrebite dugmad ▲ / ▼ ili . Kad željena ikona postane istaknuta, pritisnite dugme SET.

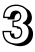

Upotrebite dugmad ▲ / ▼ da biste podesili sliku do željenog nivoa. Upotrebite dugme SET da biste izabrali ostale stavke podmenija.

Al Pritisnite dugme "MENU" (MENI) jednom da biste se vratili u glavni meni radi izbora druge funkcije. Pritisnite dugme "MENU" (MENI) dva puta da biste izašli iz OSD-a.

**Sledeća tabela prikazuje sve kontrole, podešavanja i menije postavki On Screen prikaza.**

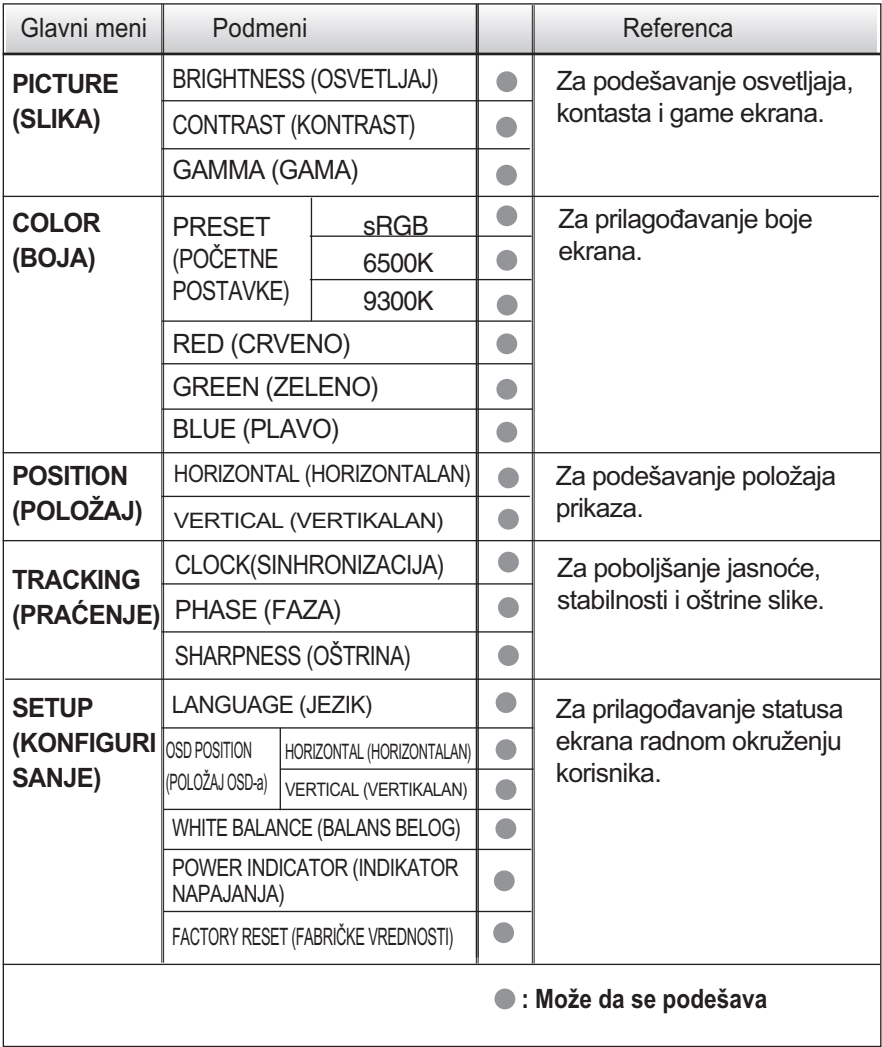

#### NAPOMENA

Redosled ikona može da se razlikuje u zavisnosti od modela (Y10~Y14).

**Upoznati ste sa procedurom izbora i podešavanja stavke pomoću OSD sistema. Dole su navedene ikone, nazivi ikona i njihovi opisi za sve stavke prikazane u meniju.**

**Pritisnite dugme "MENU" (MENI) i pojaviće se glavni meni OSD-a.**

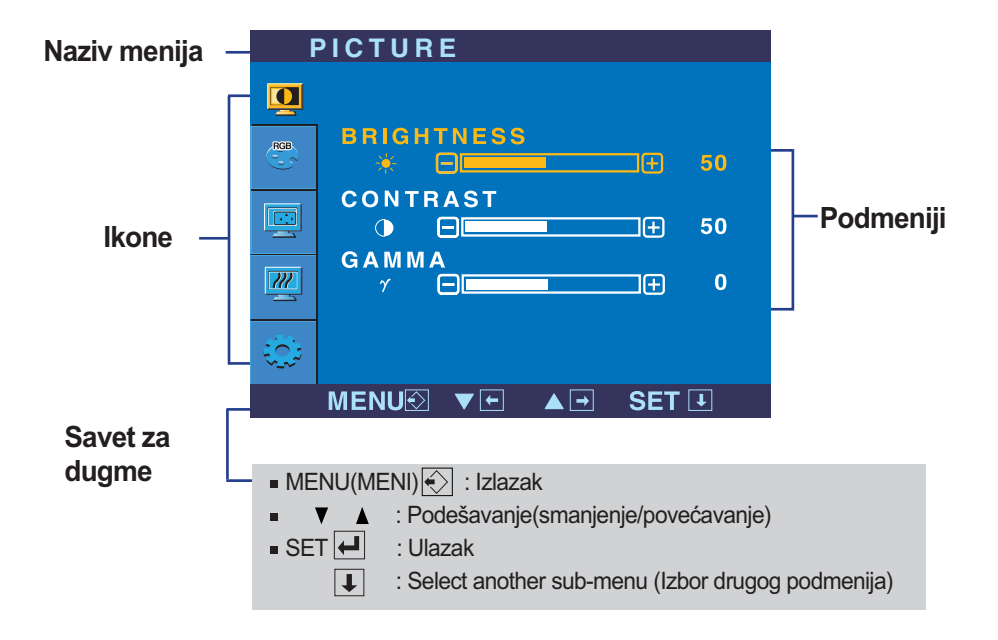

#### NAPOMENA

Jezici u meniju OSD-a (On Screen prikaza) na monitoru mogu da se razlikuju od jezika u uputstvu.

### Izbor i podešavanje On Screen prikaza (OSD-a)

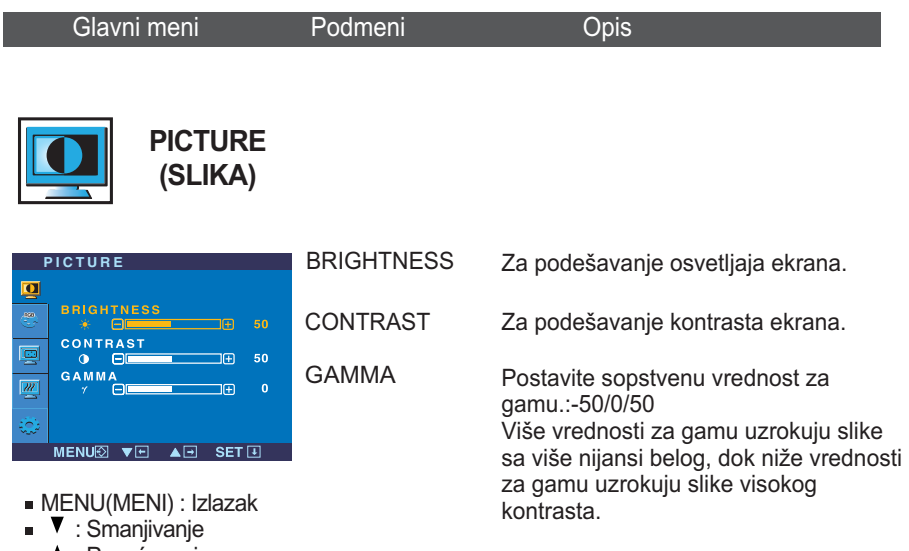

- ▲ : Povećavanje
- SET (POSTAVLJANJE) : Izbor drugog podmenija

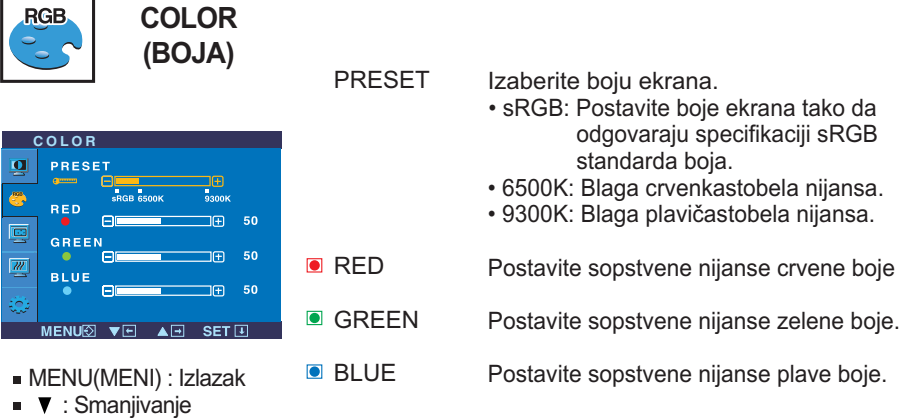

- ▲ : Povećavanje
- SET (POSTAVLJANJE) : Izbor drugog podmenija

### Izbor i podešavanje On Screen prikaza (OSD-a)

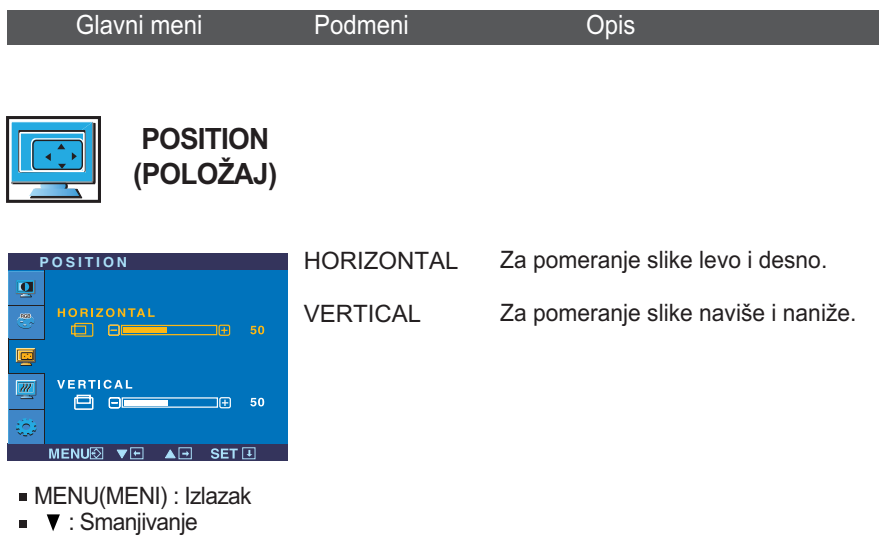

- **A** : Povećavanje
- SET (POSTAVLJANJE) : Izbor drugog podmenija

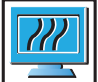

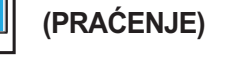

**TRACKING**

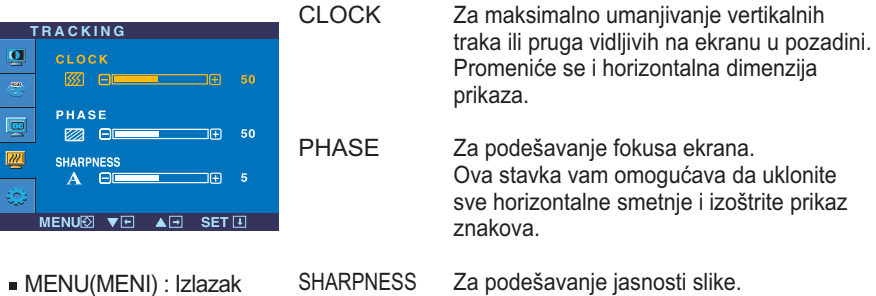

- 
- **▼**: Smanjivanje
- ▲ : Povećavanje
- SET (POSTAVLJANJE) : Izbor drugog podmenija

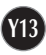

# Izbor i podešavanje On Screen prikaza (OSD-a)

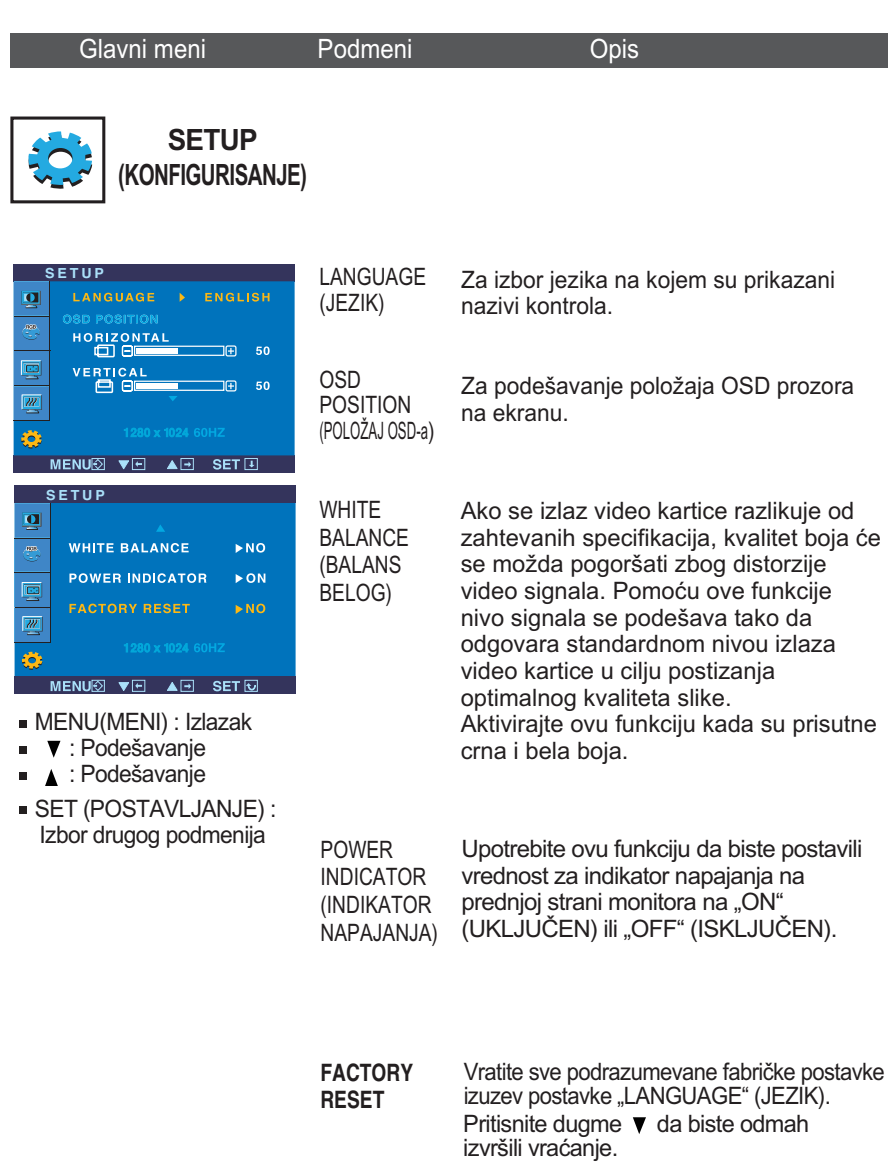

Ukoliko se ovim ne poboljša slika, vratite podrazumevane fabričke postavke. Ako je potrebno, ponovo pokrenite funkciju za balans belog. Ova funkcija je omogućena samo kada je ulazni signal analogni.

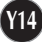

### **Pre nego što pozovete servis, proverite sledeće.**

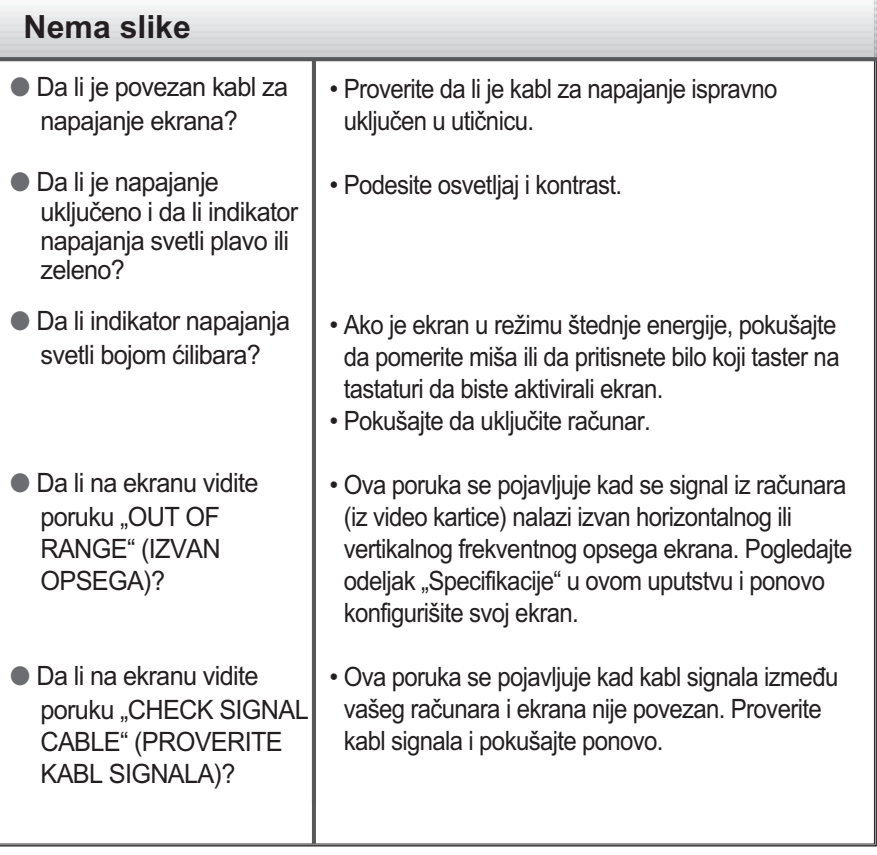

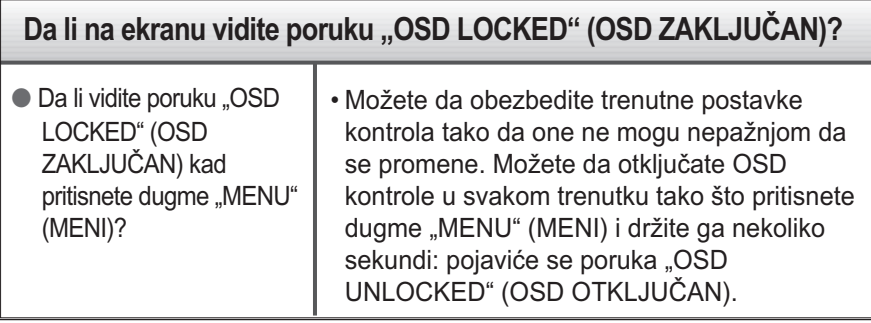

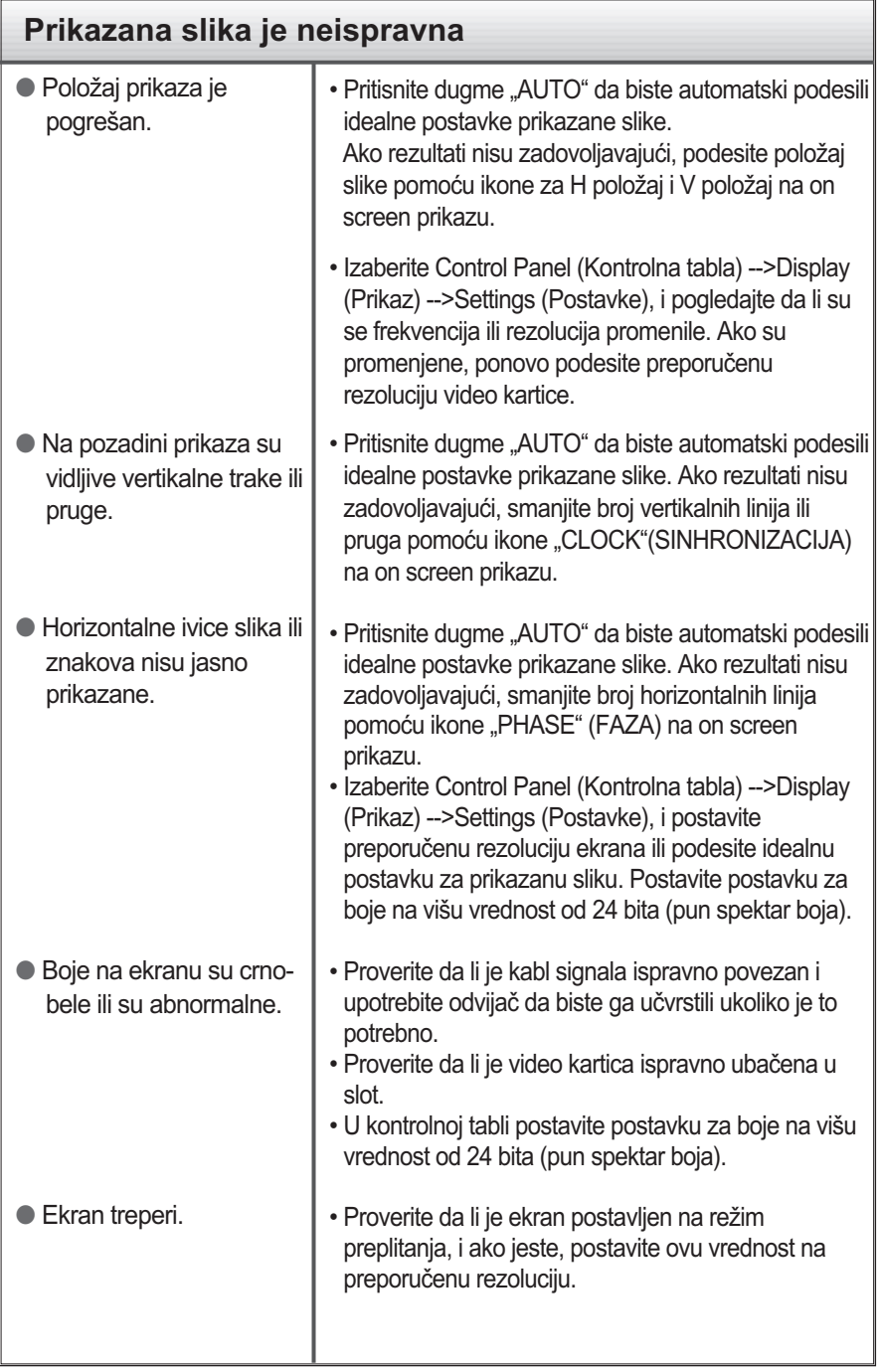

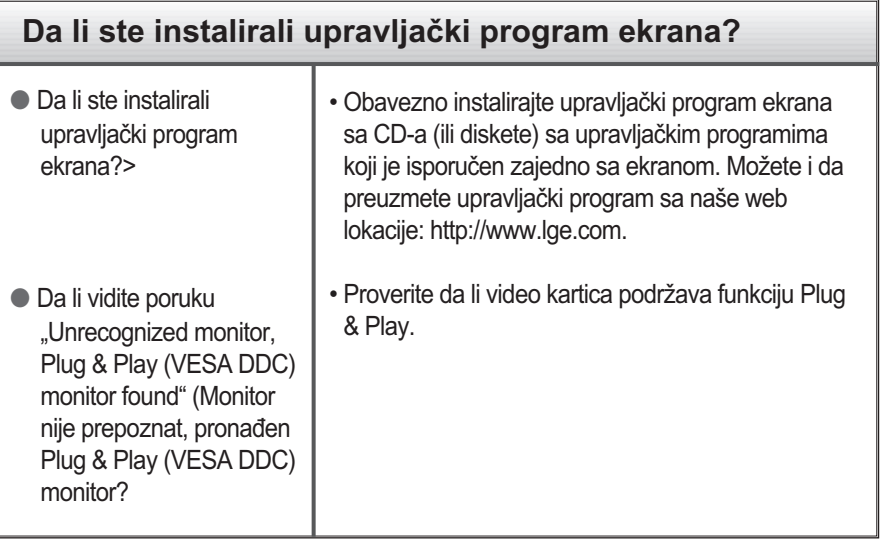

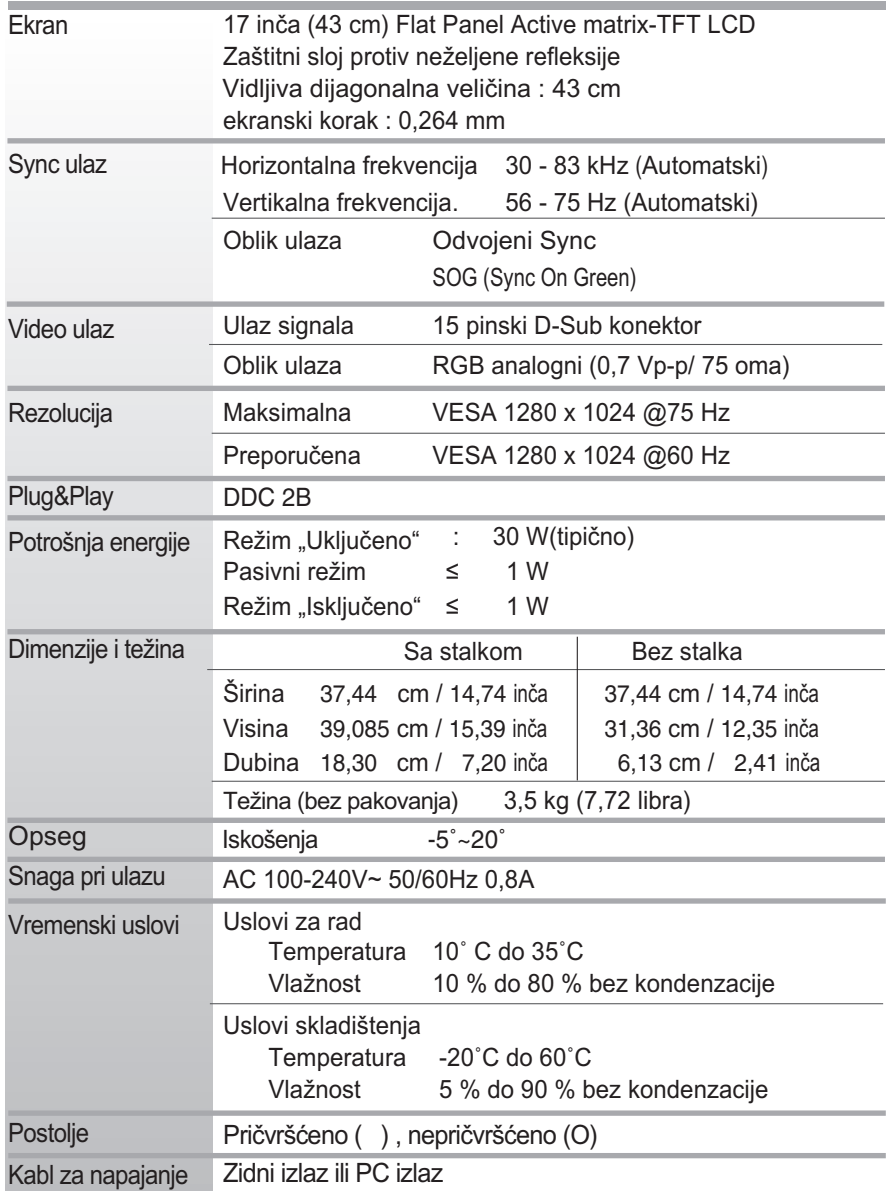

NAPOMENA

Informacije u ovom dokumentu mogu da se menjaju bez prethodnog obaveštenja.

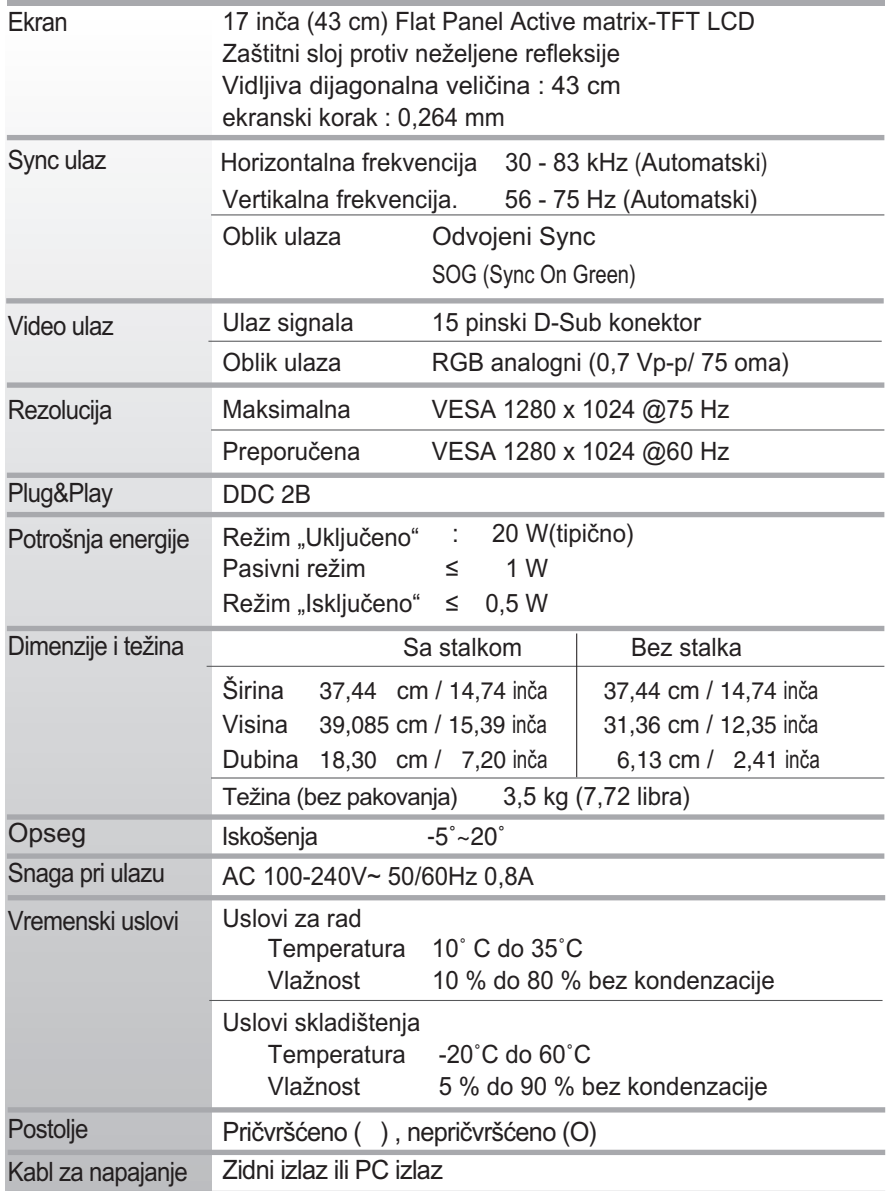

NAPOMENA

Informacije u ovom dokumentu mogu da se menjaju bez prethodnog obaveštenja.

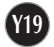

# **Unapred podešeni režimi (Rezolucija)**

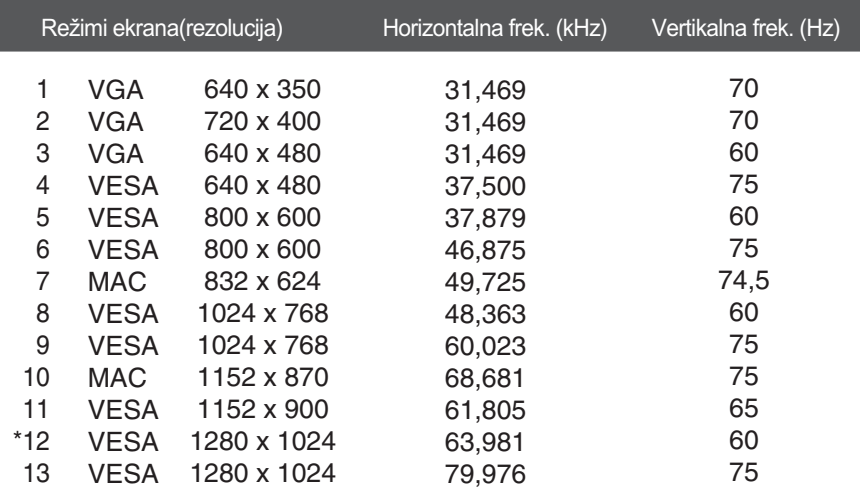

\*Preporučeni režim

# **Indikator**

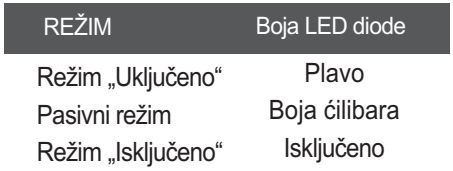

Ovaj monitor zadovoljava specifikacije ploče za montiranje na zid ili uređaja koji je zamenjuje.

1. Stavite jastuk ili meku krpu na ravnoj površini.

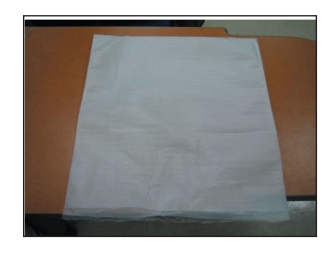

3. Držite monitor sa jednom rukom a sa drugom držite deo osnova postolja kao što je prikazano na slici i povucite lagano naviše deo osnove postolja.

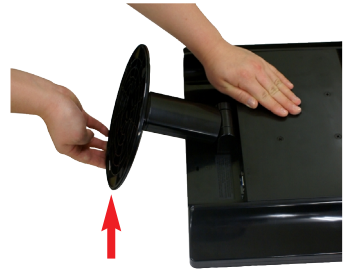

2. Postavite ekran licem prema jastuku ili mekoj krpi. ili mekoj krpi.

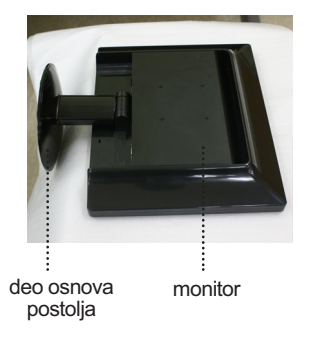

4. Guranjem reze unutra, izvucite osnovu stalka od telo stalka.

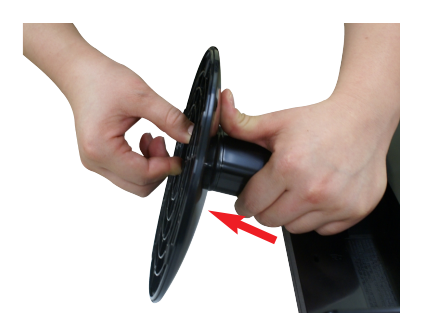

5. Molimo izvucite telo stalka lagano da bi ga odvojili od zgloba.

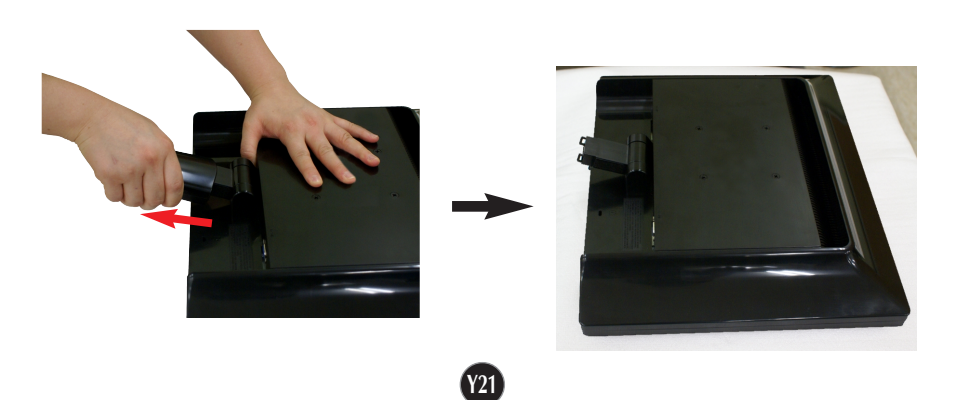

6. Montiranje zidne ploče.

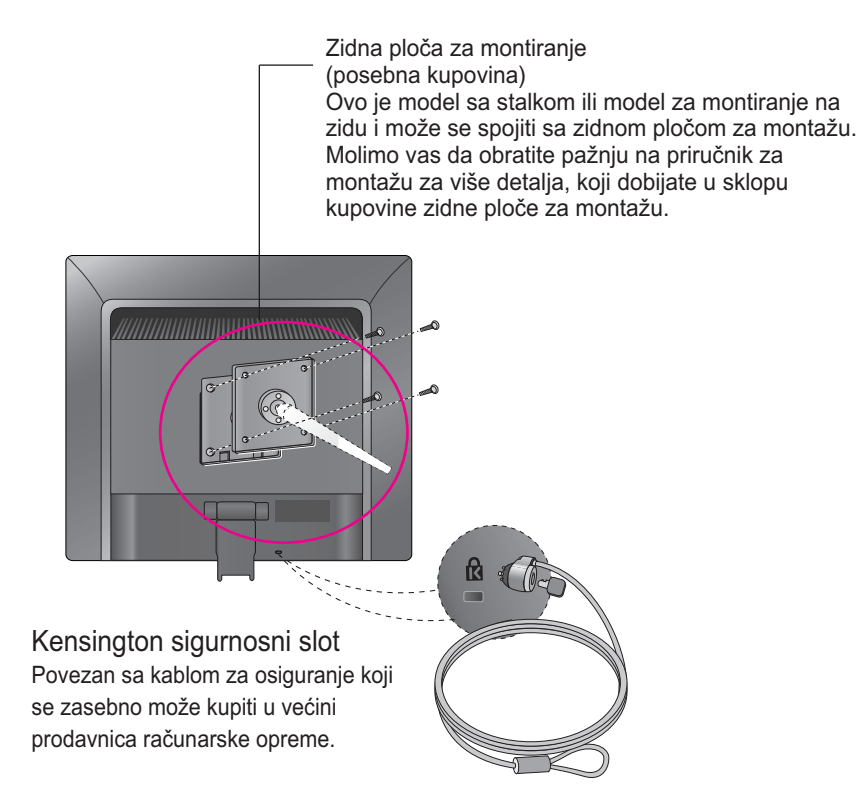

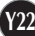

# **Digitally yours**

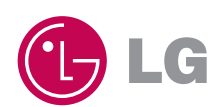